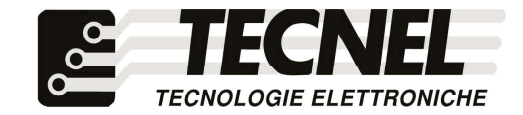

TECNEL Tecnologie Elettroniche Srl Schema di Collegamento Schio (VI) - ITALY Tel . 0445 576643 www.tecnel.net

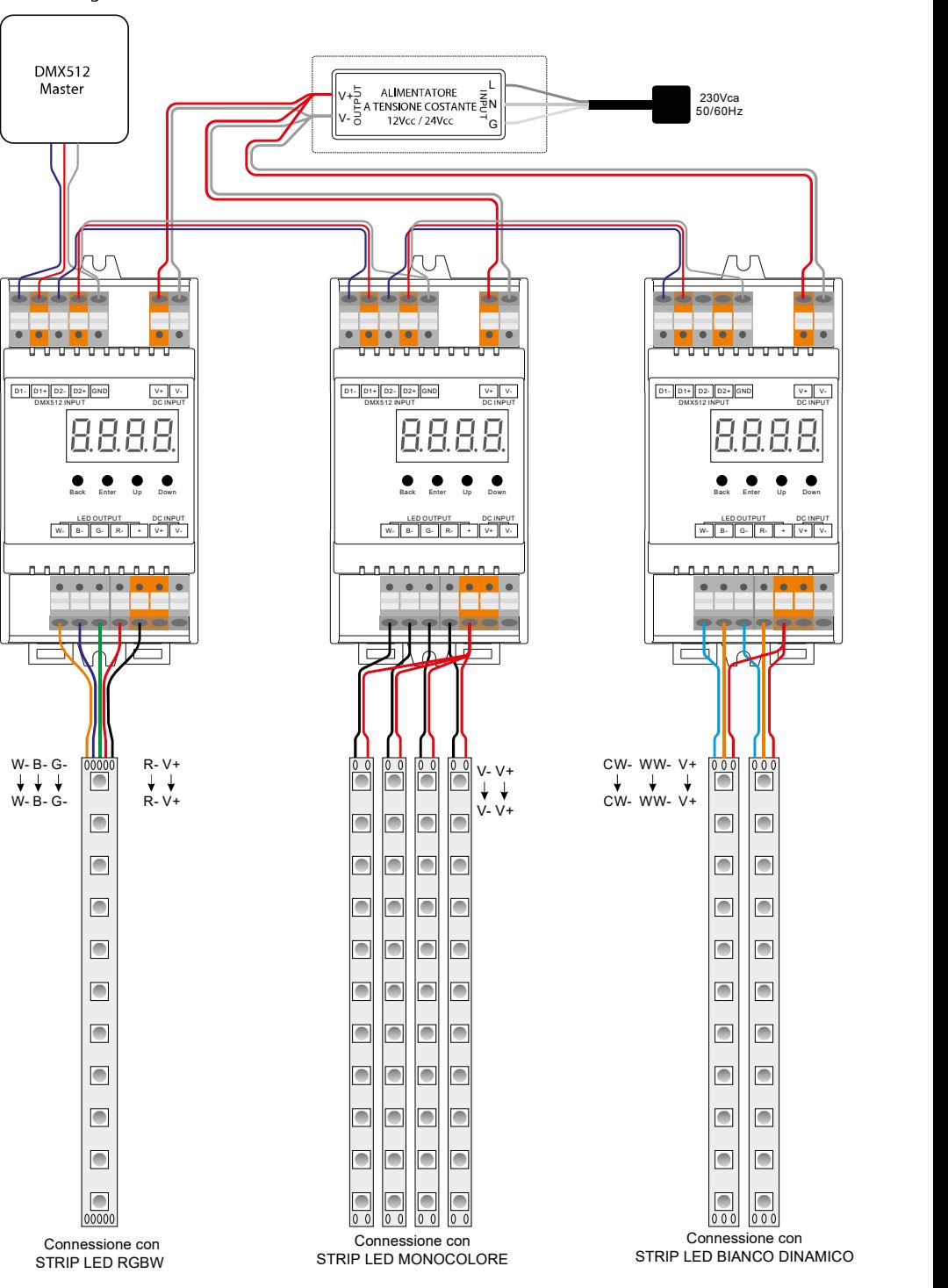

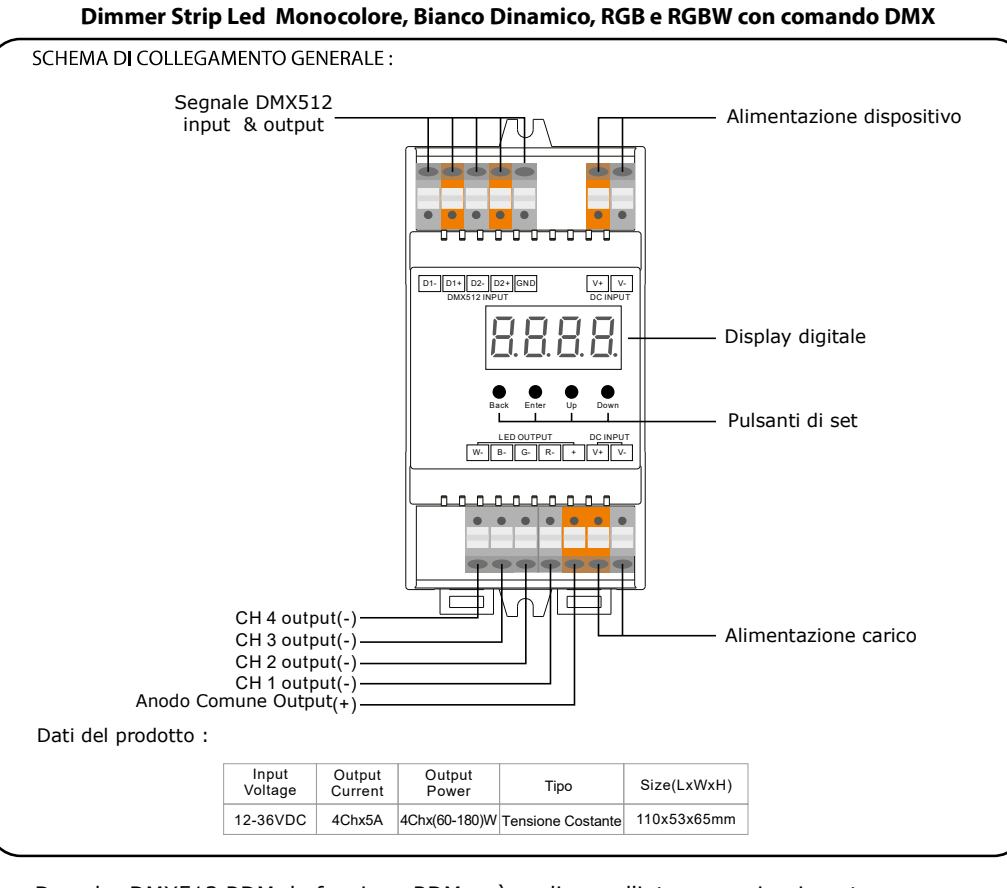

cod. TEDMXRGBW

Decoder DMX512 RDM, la funzione RDM può realizzare l'intercomunicazione tra master DMX e decoder, ad esempio, è possibile impostare l'indirizzo del decodificatore DMX tramite la console master DMX. Display digitale per mostrare i dati direttamente, consente l' impostazione e la visualizzazione dell'indirizzo DMX. Totale 4 canali di uscita PWM, anodo comune. Quantità canale DMX impostabile da 1ch-4ch. Frequenza PWM di uscita impostabile da 500Hz a 30KHz. Valore gamma curva di attenuazione uscita da 0,1-9,9 settabile. Modalità di decodifica impostabile. Grado di impermeabilità: IP20 Controller Din Rail Norme di Sicurezza e avvertenze:

NON installare con alimentazione applicata al dispositivo. NON esporre il dispositivo all'umidità

## Introduzione all' uso dei pulsanti:

Il pulsante Su, Giù serve per la selezione del menù. Dopo aver acceso il TEDMXRGBW, se si continua a fare clic sul pulsante Su, apparirà il menu in basso sul display.

DMX, l'indicatore sul display  $\bm{\Xi}$  diventa rosso $\bm{\Xi}$ , XXX Indicatore del segnale DMX: quando viene rilevato l'ingresso del segnale

XXX Back Enter Up Down L'impostazione di default di fabbrica dell'indirizzo DMX è 001

XX Indica la quantità dei canali DMX

XX Indica il numero di Bit (8 o 16 bit ). L' impostazione di fabbrica è 16 bit.

 $\overline{P}$ *R*xx Indica la frequenza PWM di uscita. L' impostazione di fabbrica è 1KHz.

 $\overline{R}$ Indica il valore gamma della curva di regolazione dell'uscita, l'impostazione di fabbrica è ga 1.5

**HP**xx Indica il valore della curva di dimmerazione. L' impostazione di fabbrica è dp 1.1

Tenendo premuto il pulsante Back+Enter contemporaneamente per più di 5 secondi fino allo spegnimento del display, verranno ripristinate le impostazioni di fabrica predefinite.

1 : Impostazione dell' indirizzo DMX :

selezionare Menù and an XXX cliccando il tasto "Enter", il display lampeggia quindi cliccare i tasti "Up" / "Down" per impostare l' indirizzo DMX (tenendo premuto il cambio sarà veloce), quindi cliccare "Back" per confermare.

: Impostazione della quantità dei canali DMX :

per impostare la quantità dei canali DMX , quindi cliccare "Back" per confermare. selezionare Menù HHXX cliccando il tasto "Enter", il display lampeggia quindi cliccare i tasti "Up" / "Down" se

Per esempio l' indirizzo DMX è già impostato 001 :

CH01=1 DMX indirizzi per tutti i canali di uscita, che sono tutti gli indirizzi 001.

CH02=2 DMX indirizzi, uscite 1 & 3 avranno l' indirizzo 001, le uscite 2 & 4 avranno l' indirizzo 002. CH03=3 DMX indirizzi, uscite 1,2 avranno l' indirizzo 001,002 mentre le uscite 3 e 4 avranno l' indirizzo 003. CH04=4 DMX indirizzi, uscite 1,2,3,4 avranno indirizzi 001,002,003,004.

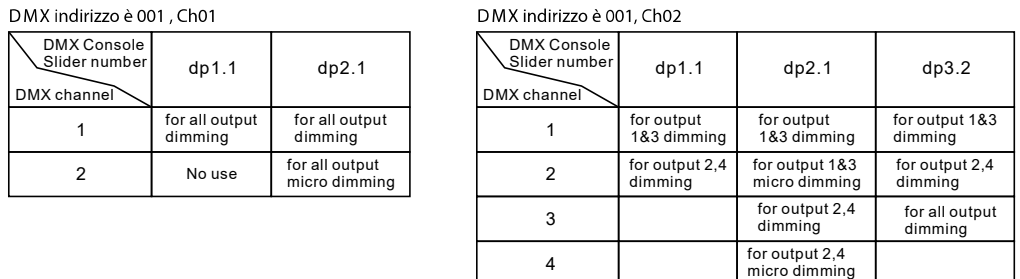

## DMX indirizzo è 001. Ch03

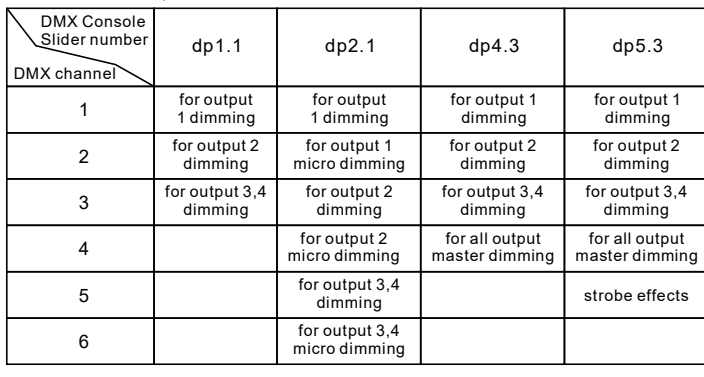

## DMX indirizzo è 001. Ch04

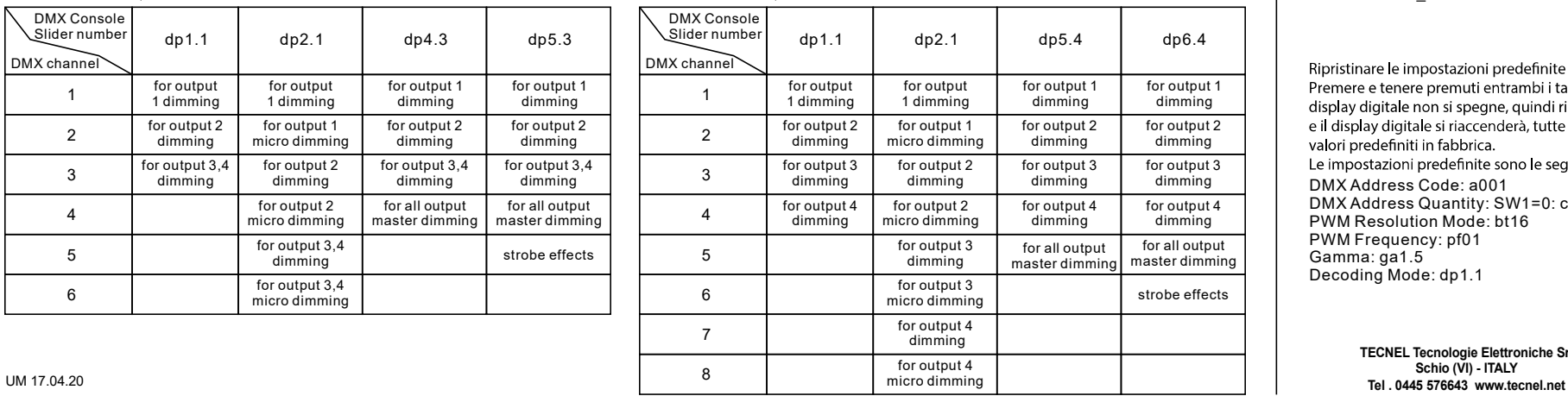

3. PWM : impostazione della risoluzione di uscita.

per selezionare 8 oppure 16 bit , quindi cliccare "Back" per confermare. selezionare Menù ◘ ◘ ◘ XX cliccando il tasto "Enter", il display lampeggia quindi cliccare i tasti "Up" / "Down"

4. Impostazione della frequenza di uscita PWM :

selezionare Menù HHXX cliccando il tasto "Enter", il display lampeggia quindi cliccare i tasti " Up"/ "Down" per scegliere 00-30, quindi cliccare "Back" per confermare.00=500Hz , 01=1KHz , 02=2KHz .... 30=30KHz.

5. Impostazione della curva di attenuazione dell'uscita :

selezionare Menù 【】【XX cliccando il tasto "Enter", il display lampeggia quindi cliccare i tasti "Up" / "Down" per scegliere un numero tra 0,1 a 9,9 quindi premere "Back" per confermare.

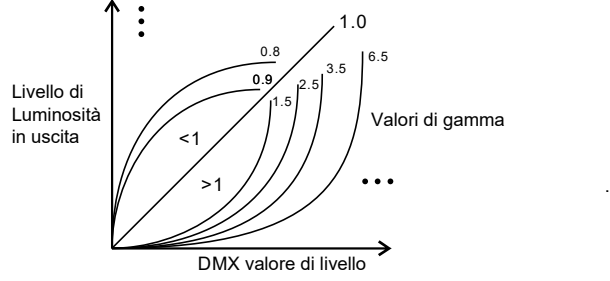

. 1st "x" is DMX address quantity, 2nd "x" is PWM

6. DMX impostazione della modalità di decodifica

Selezionare Menù <mark>id H</mark>XX cliccando il tasto "Enter", il display lampeggia quindi cliccare i tasti "Up" / "Down" per scegliere la modalità di decodifica quindi premere "Back" per confermare. "dPxx" indica la quantità di indirizzo DMX utilizzata per il controllo della quantità di canale di uscita PWM corrispondente. 1 st "x" è la quantità di indirizzo DMX , la seconda "x" è la quantità di canale PWM.

Micro dimming: l'effetto di micro dimming può essere visibile solo quando il valore di gamma della curva di attenuazione è impostato su un valore inferiore a 1,4, minore è il valore più è visibile l'effetto di micro dimming.

Le definizioni dei dati per il canale strobo sono le sequenti:

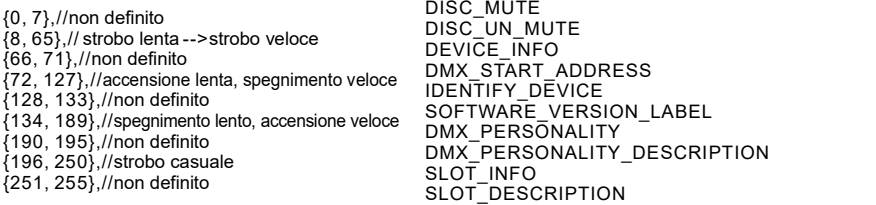

I PID RDM supportati sono i sequenti: DISC\_UNIQUE\_BRANCH DISC\_MUTE DISC<sup>T</sup>UN\_MUTE DEVICE INFO DMX\_START\_ADDRESS SOFTWARE\_VERSION\_LABEL DMX<sup>T</sup>PERSONALITY\_DESCRIPTION SLOT\_INFO SLOT\_DESCRIPTION MANUFACTURER\_LABEL SUPPORTED\_PARAMETERS

Ripristinare le impostazioni predefinite di fabbrica : Premere e tenere premuti entrambi i tasti "indietro" e "Invio" fino a quando il display digitale non si spegne, quindi rilasciare i tasti, il sistema si resetterà e il display digitale si riaccenderà, tutte le impostazioni verranno ripristinate ai valori predefiniti in fabbrica. Le impostazioni predefinite sono le sequenti: DMX Address Code: a001 DMX Address Quantity: SW1=0: ch04, SW1=1: ch03 PWM Resolution Mode: bt16 PWM Frequency: pf01 Gamma: ga1.5 Decoding Mode: dp1.1

TECNEL Tecnologie Elettroniche Srl Schio (VI) - ITALY

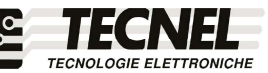